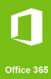

## Connect to the VPN MENDELU

Tutorial for Windows 10 and 11

(This guide was prepared with Windows 11 Proversion 22H2)

1. Download the installation file from the website.

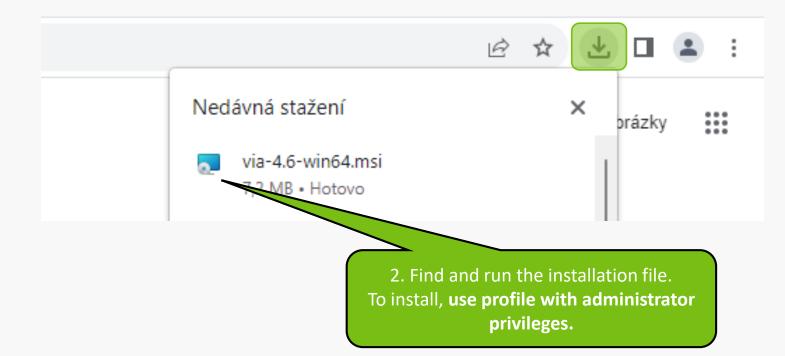

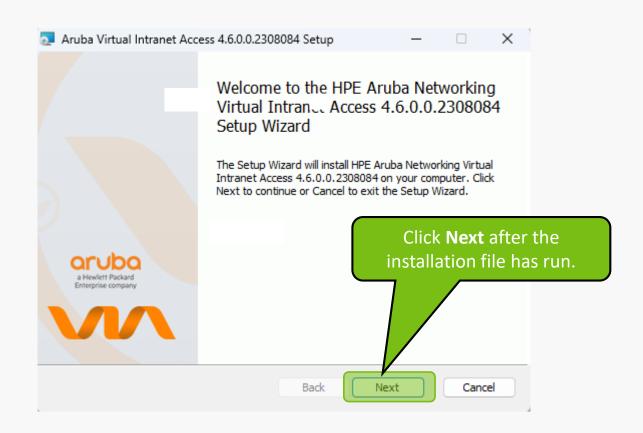

## 1. Read the terms of use and **confirm**.

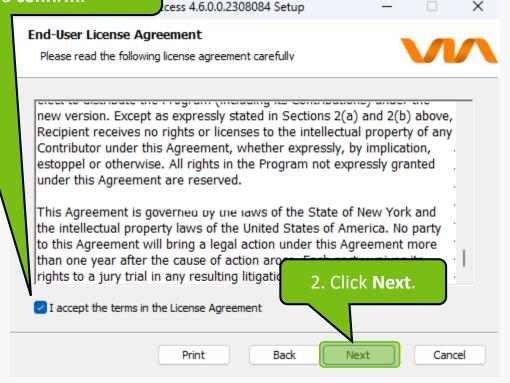

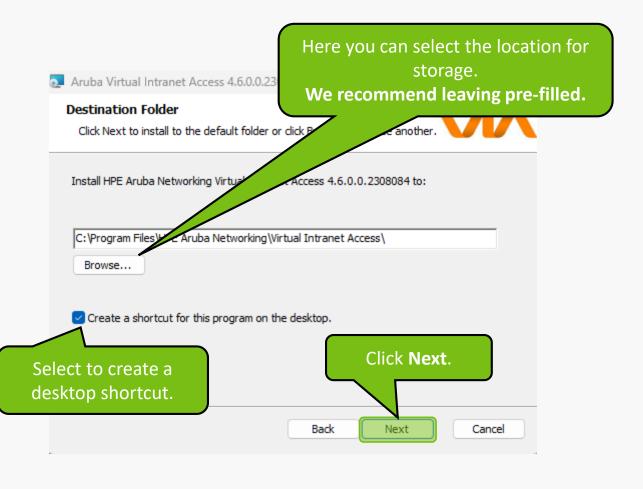

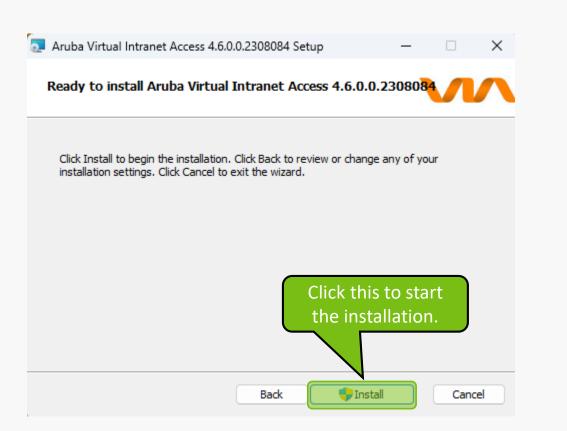

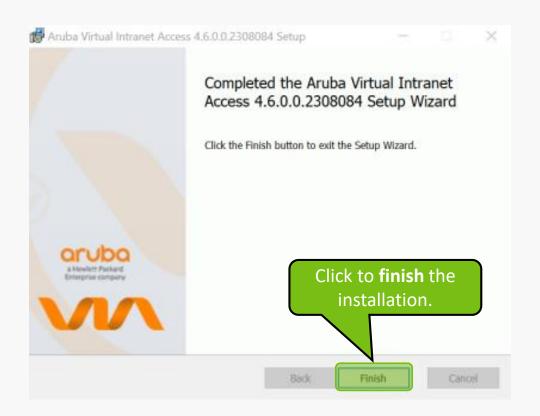

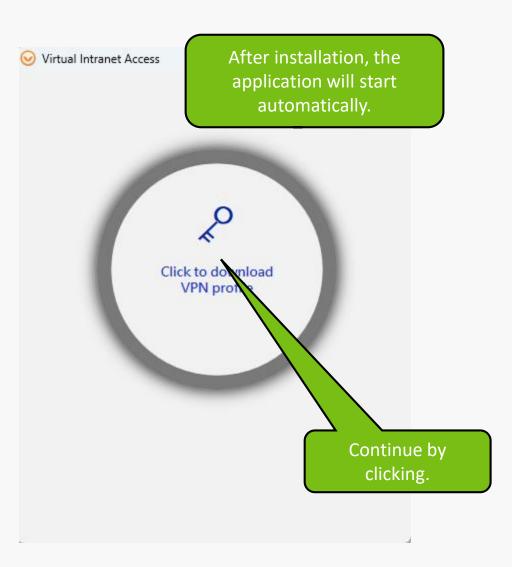

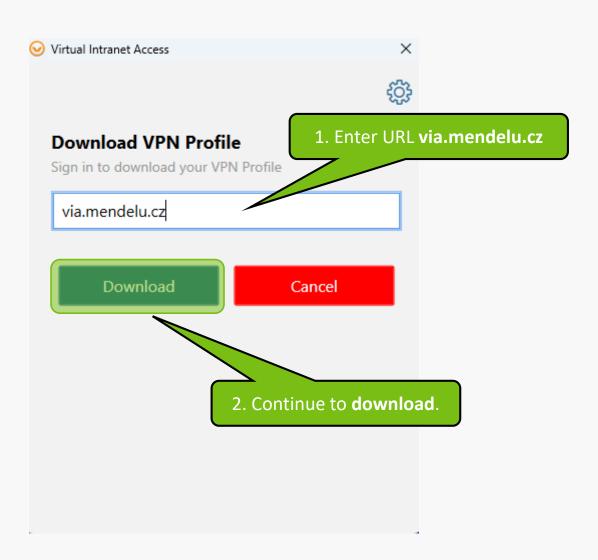

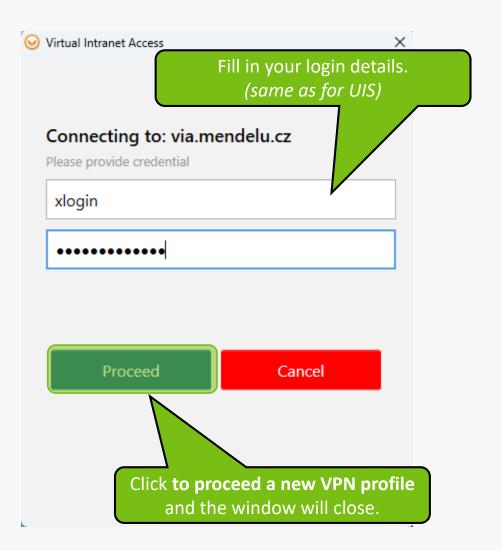

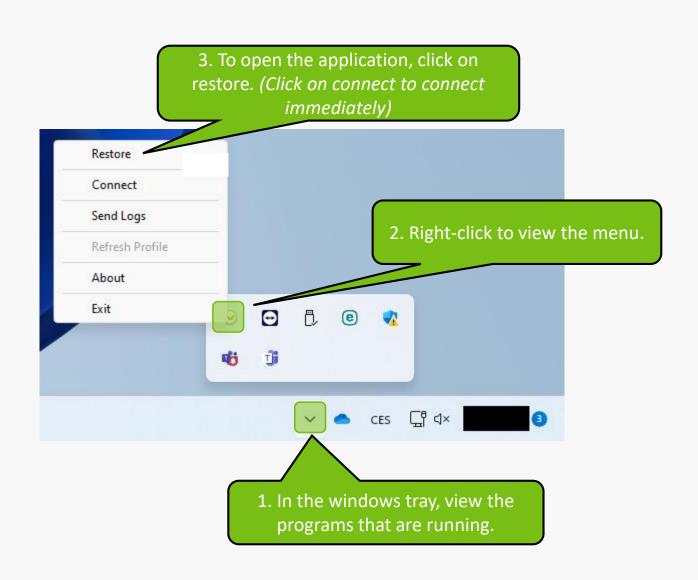

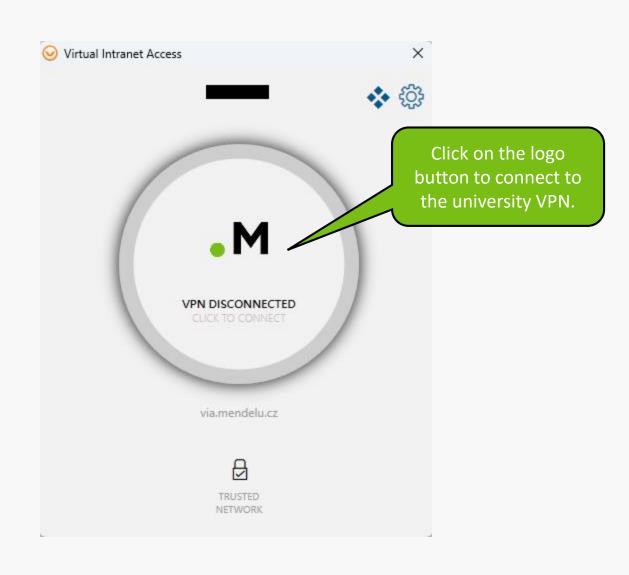

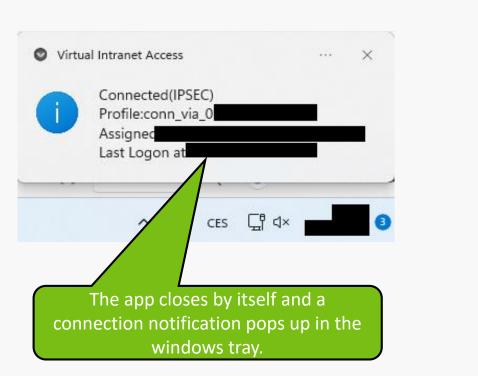

## **Troubleshooting VPN problems**

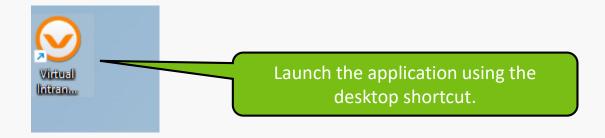

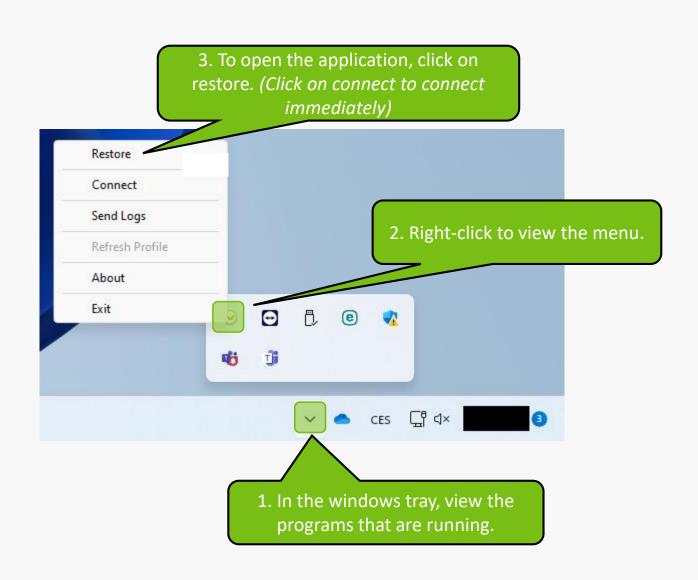

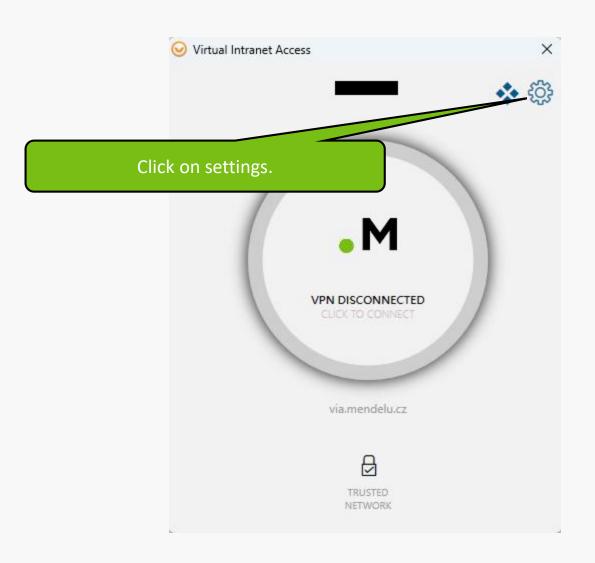

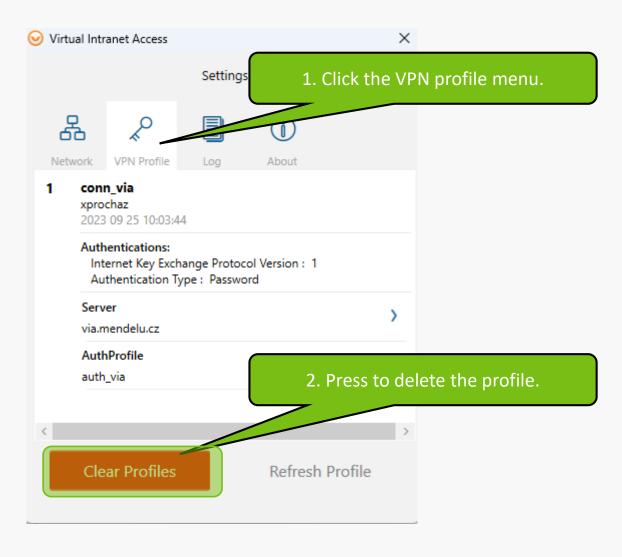

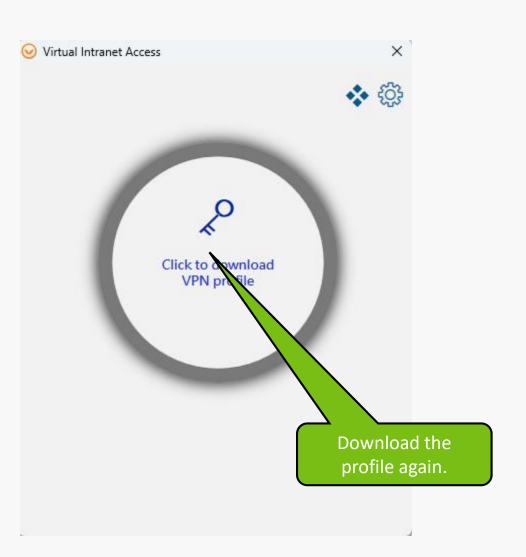

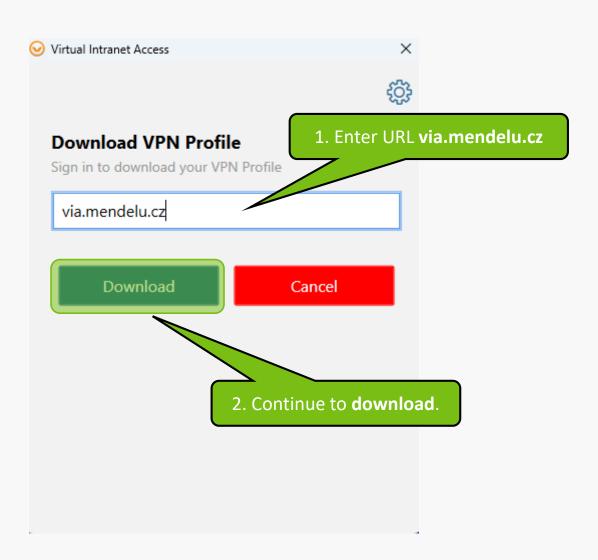

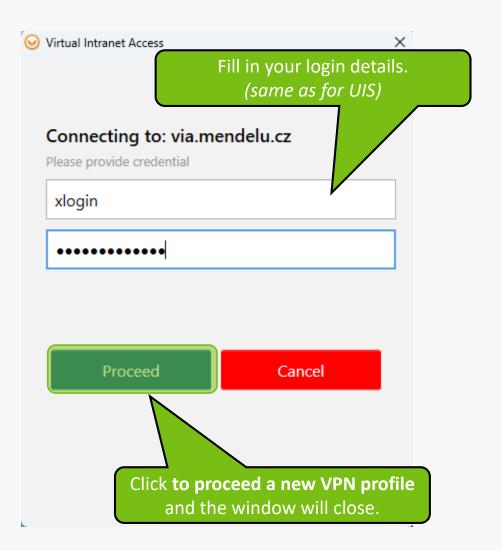

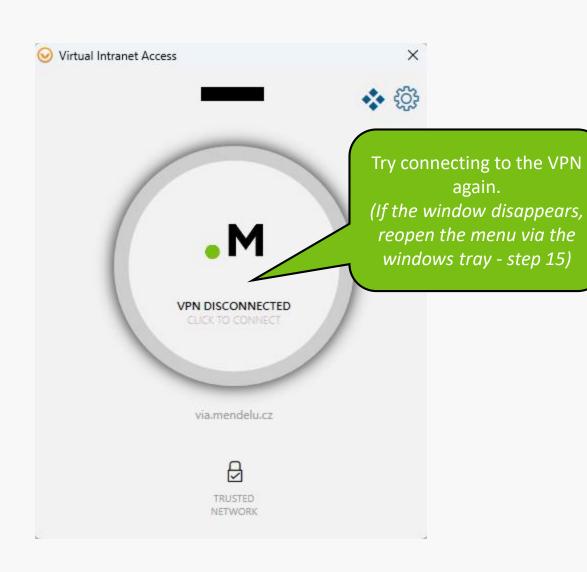

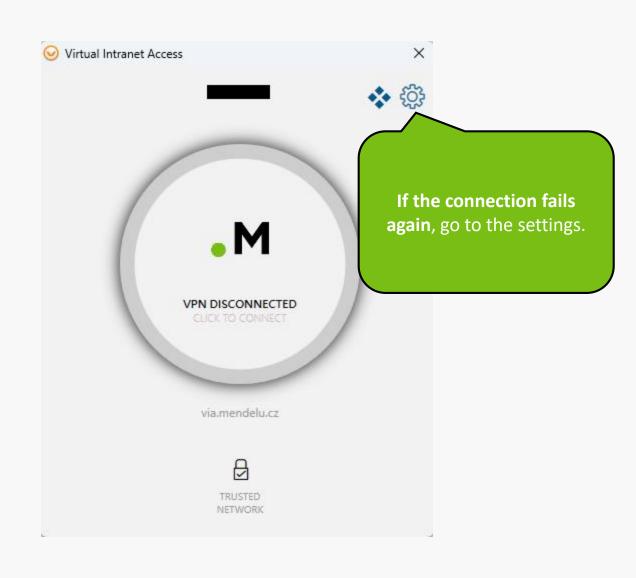

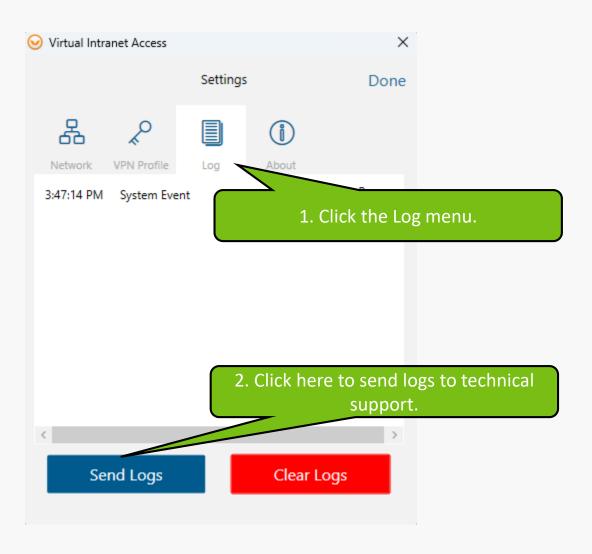

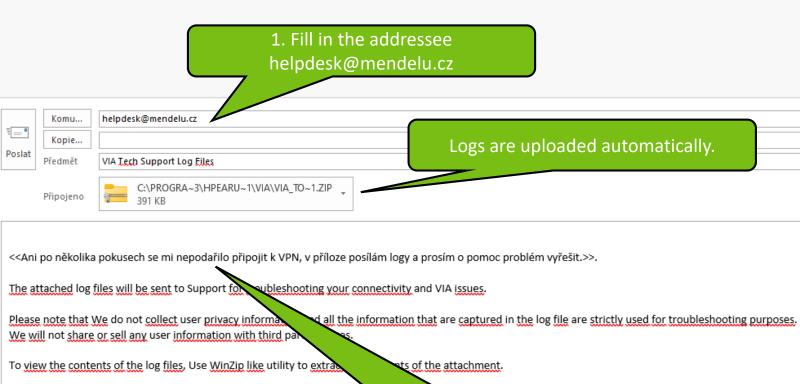

Briefly describe the problem and then send the email.

MENDELU
Odbor informačních
technologií

## Tutorial prepared by

Department of Information Technology
OIT MENDELU